# YAMMER AND WHITEBOARD - 2 DAY COURSE

# **COURSE SCHEDULE**

## **Get Started**

- What's new in Yammer
- Change my Yammer profile and settings
- Tips for staying organized in Yammer
- Which languages is Yammer available in?
- Set up Yammer on your mobile phone

# **Manage Communities**

- Join and create a Yammer community or group
- Manage a Yammer community or group
- Manage Yammer community members
- Customize a Yammer community
- View community or group insights in Yammer
- Use and manage resources in my Yammer community or group
- Restrict All Company posts in Yammer
- Share files and group resources
- Favorite Yammer communities
- Delete a community or group in Yammer
- Export Yammer community or group members to a .csv file

# Whiteboard... continued on next page

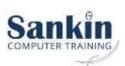

## **Use Yammer**

#### Conversations

- Edit Yammer conversation posts, replies, and messages
- View Seen Counts in Yammer
- Share and move Yammer conversations and files
- Pin, close, and report conversations in Yammer
- Create polls, praise, announcements, and questions in Yammer
- Create and annotate short videos in Yammer
- Send a message to a specific person in Yammer
- Use questions and answers in a Yammer community or group
- Post to Yammer by sending an email message
- Attach a file or image to a Yammer message
- What's in the Yammer Home and Discovery Feeds?

#### Files

- Edit documents from Yammer
- Edit a previously uploaded file when your Yammer group now stores files in SharePoint
- Attach a file or image to a Yammer message
- Video posts in Yammer upload and encode separately

#### Inbox & Notifications

- Manage your Yammer Inbox
- Enable or disable Yammer email and phone notifications
- Can I unsubscribe myself from Yammer?

# People & Search

• Tips for staying organized in Yammer

#### Live events in Yammer

- Organize a live event in Yammer
- Attend a live event in Yammer
- Schedule and produce a live event
- Get help producing a live event
- Broadcast a live event using Teams
- Drive engagement in a Yammer live event
- Discover Yammer live events with the event carousel
- Video posts in Yammer upload and encode separately
- Live events FAQ

## Accessibility in Yammer

## Intergrations

## Troubleshoot

|                                 |                                                                                                    |                |                          | Cost per       | Cost per  |
|---------------------------------|----------------------------------------------------------------------------------------------------|----------------|--------------------------|----------------|-----------|
|                                 |                                                                                                    |                | <b>Cost per Delegate</b> | Delegate: Your | Delegate  |
| Name of Course                  | <b>T</b> Description                                                                                                    | - No of Days - | MS Teams -               | Premises -     | at Sankin |
| Office Yammer and<br>Whiteboard | Using and managing Yammer communities and conversations, managing notifications and emails, atteding and scheduling live events. | 1              | 2000                     | 2150           | 2250      |

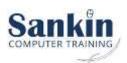

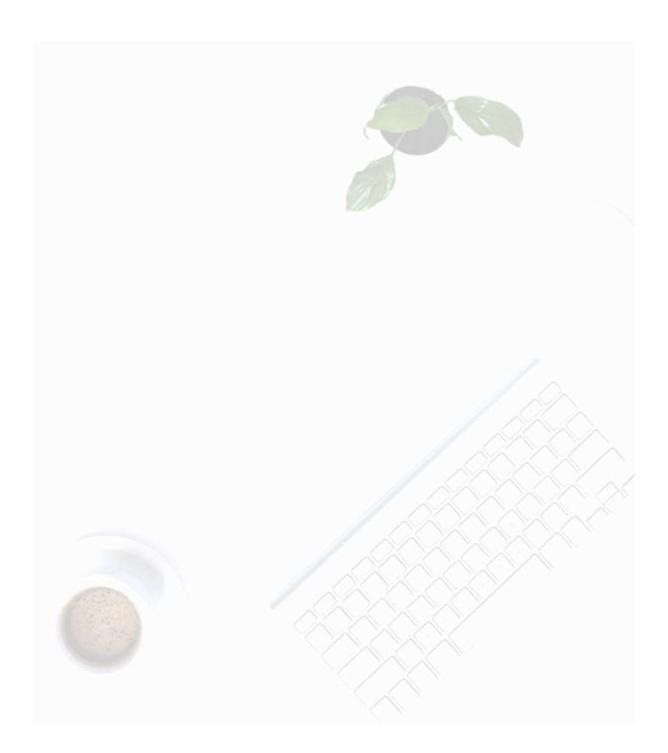

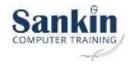